# El Aprendizaje de Funciones con Software Informático

Nydia Dal Bianco - Rosana Botta Gioda - Nora Castro - Silvia Martínez Facultad de Ciencias Exactas y Naturales UNLPam Uruguay 151- (6300) Santa Rosa La Pampa - Argentina

[dalbianco@exactas.unlpam.edu.ar](mailto:dalbianco@exactas.unlpam.edu.ar) [smartinez@exactas.unlpam.edu.ar](mailto:smartinez@exactas.unlpam.edu.ar)

#### **Resumen**

El presente trabajo está enmarcado dentro de un proyecto de aplicación de las técnicas de una Ingeniería Didáctica (M. Artigue) en la enseñanza de la Matemática, a fin de facilitar el aprendizaje de temas específicos de la asignatura, contextualizando saberes y procedimientos.

Es una experiencia realizada con un grupo de alumnos de la cátedra Matemática de primer año de carreras de Ciencias Naturales, (Profesorado y Licenciatura en Ciencias Biológicas, Ingeniería en Recursos Naturales y Medio Ambiente) y del Profesorado en Química que se dicta en la Facultad de Ciencias Exactas y Naturales de la Universidad Nacional de La Pampa-Argentina.

El objetivo de esta propuesta fue generar una mayor participación en las clases prácticas, promover el aprendizaje y mayor interés en el tema funciones, en particular las exponenciales, logarítmicas y trigonométricas, utilizando medios tecnológicos, específicamente la computadora y los software Mathematica y Derive, instalados en el gabinete de Computación de nuestra casa de estudios.

Disponiendo los alumnos de los apuntes con las sentencias y comandos necesarios de ambos software, analizaron las funciones desarrolladas previamente en las clases teóricas; representando, relacionando y operando con los ejercicios incluídos en el trabajo práctico del tema, visualizaron las características de cada una y resolvieron situaciones problemáticas

integradoras.

Concluimos que la experiencia realizada resultó positiva y actuó como un agente motivador en otros alumnos que permanecían indiferentes a la aprehensión del tema propuesto.

### **INTRODUCCIÓN**

Frecuentemente a los alumnos de este tipo de carreras poco vinculadas con las Ciencias Exactas no les resulta atrayente el aprendizaje de la Matemática, como así mismo no perciben la amplia variedad de conceptos matemáticos que deben aprender para ser utilizados en su futuro desempeño profesional. Por este motivo rediseñamos actividades como parte de una nueva metodología de enseñanza, e incorporamos el uso de la tecnología informática como herramienta de aprendizaje.

Pretendemos dar un *significado* al aprendizaje de la Matemática, como así también dar *sentido* a la misma, transformando el concepto que nuestros estudiantes tienen sobre la Matemática como una ciencia y un aprendizaje árido, abstracto, irreal, solo identificable con cálculos y operaciones tediosas.

La Matemática debe convertirse en algo atractivo, que proporcione recursos de razonamiento y comprensión para posibilitar la solución a diversas situaciones problemáticas.

Con la computadora y los software disponibles, los estudiantes pueden sin tener mayores dificultades comprender y aprender las funciones, resolver problemas de aplicación en distintos campos científicos que requieran resoluciones largas y complicadas y representarlas adecuadamente.

#### **OBJETIVOS**

Determinar si se producen diferencias en cuanto al interés y participación por parte de los alumnos en el aprendizaje del tema Funciones, al proponer un método de trabajo no tradicional.

Aportar las técnicas que integren por un lado la aprehensión de los estudiantes al concepto matemático puro y por otro la necesidad de que este concepto se incorpore a los futuros profesionales de una manera sólida.

## OBJETIVOS ESPECÍFICOS

Motivar a los estudiantes en el aprendizaje de Funciones.

Facilitar a los alumnos el aprendizaje de propiedades y características de las funciones.

Orientar al alumno en la utilización de Softwares adecuados, que faciliten la graficación y resolución de distintas situaciones problemáticas.

Comparar gráficos de funciones con iguales parámetros obtenidos con distintos software.

Analizar funciones en un dominio significativo.

Realizar un análisis crítico de las representaciones proporcionadas por la computadora.

# **METODOLOGÍA**

Los alumnos que cursan Matemática en su primer año de estudios y por las exigencias de los respectivos planes deben asistir a un número de veinticinco horas semanales como mínimo de clase, según la carrera, lo que le limita el tiempo disponible para el estudio. En particular en la asignatura Matemática notamos que la gran mayoría asiste a las clases de trabajos prácticos sin haber analizado el teórico correspondiente.

El trabajo en esta etapa de *Experimentación*, tercera fase de la Ingeniería Didáctica según Michèle Artigue, se realizó con el apoyo del marco teórico y la utilización de las herramientas informáticas disponibles.

Para llevar a cabo esta propuesta se elaboró este material, que incentive y motive a los estudiantes en la comprensión, asimilación y manejo del concepto de funciones.

Para el desarrollo de las actividades de esta etapa hemos considerado que:

El aprendizaje requiere la participación activa; el interés es el motor del aprendizaje y el trabajo cooperativo estimula el desempeño personal.

# **Funciones exponenciales:**

Problema inicial:

El crecimiento de un cultivo de bacterias es tal que a cada hora se duplica el número de las mismas. En estas condiciones si había 1000 bacterias al iniciar el experimento, el número habrá aumentado a 2000 después de una hora, 4000 después de dos horas y así sucesivamente.

Podemos registrar este experimento en la siguiente tabla:

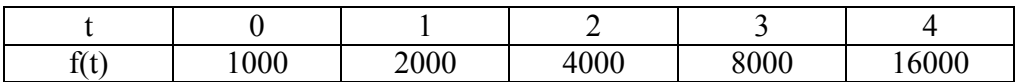

donde *t* es el tiempo en horas y *f(t)* es el número de bacterias presente en el cultivo en el tiempo *t.* Expresamos el número de bacterias *f(t)* 1000, 2000, 4000, 8000 y 16000 de la siguiente forma:

 $1000 \cdot 2^0$ ,  $1000 \cdot 2^1$ ,  $1000 \cdot 2^2$ ,  $1000 \cdot 2^3$  y  $1000 \cdot 2^4$ .

Tenemos entonces que  $f(t) = 1000 \cdot 2^t$  y a este tipo de funciones se las llama *funciones exponenciales.* 

Por ejemplo  $f(10) = 1000 \cdot 2^{10}$  nos indica el número de bacterias existentes en el cultivo después de 10 horas de experimento.

En general expresamos una función exponencial como:  $f(x) = ba^x$  con dominio en el conjunto de los números reales donde  $b \neq 0$ , y  $a > 0$ ; consideramos siempre  $a \neq 1$  pues si  $a=1$  resulta la función constante  $f(x)=b$ .

1) Sea *a>1* y *b*=1. Para representar geométricamente las propiedades de la función exponencial, vamos a construir los gráficos de las funciones  $f(x) = 2^x$  y  $g(x) = 3^x$ 

En este trabajo no presentamos las tablas dadas por el **Mathematica**, realizadas por los alumnos, debido a su extensión. Con las siguientes instrucciones, **Mathematica** evalúa las funciones generadas por **Table**, y representa las gráficas

correspondientes.

Plot[Evaluate[Table[n^x, {n, 2, 3}]], {x,-3,3}, AxesLabel->{x,y}]

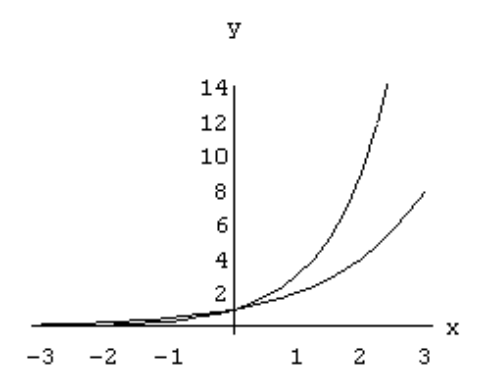

Para lograr gráficos más adecuados utilizaron el comando **Show** que modifica las siguientes opciones de Plot **Axes Origin, AspectRatio, PlotRange, AxesLabel** etc.

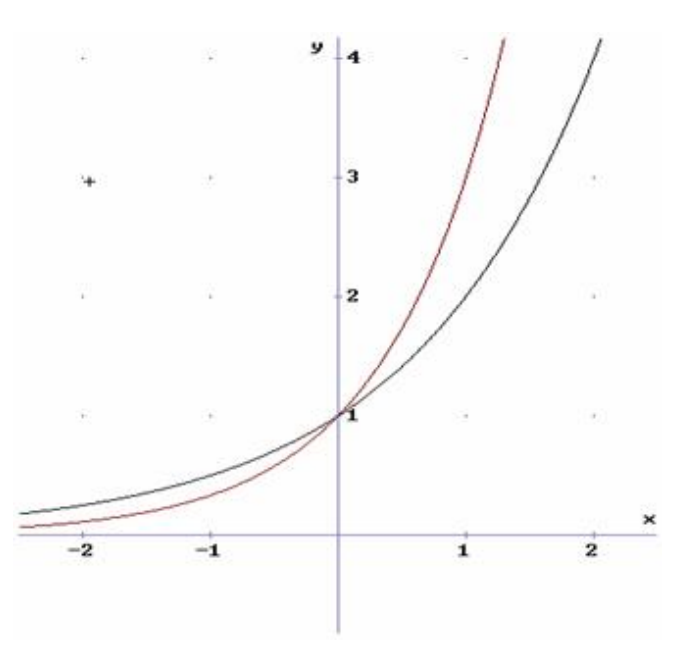

Utilizando el programa **Derive** se realizaron las mismas gráficas:  $y = 2^x$  e  $y = 3^x$ 

2) Consideramos las funciones exponenciales con  $0 < a < 1$  y  $b = 1$ .

Definimos  $h(x) = (1/2)^x$  y  $l(x) = (1/3)^x$ , y construimos gráficos para cada una.

AA=Plot[ $1/2^x$ , {x, -3, 3}, AxesLabel -> {x,y}];

BB=Plot[1/3^x, {x, -3, 3}, AxesLabel  $\geq$  {x,y}];

Usaremos nuevamente el comando **Show** para representar simultáneamente las dos funciones, previamente designadas con AA y BB, con el siguiente formato:

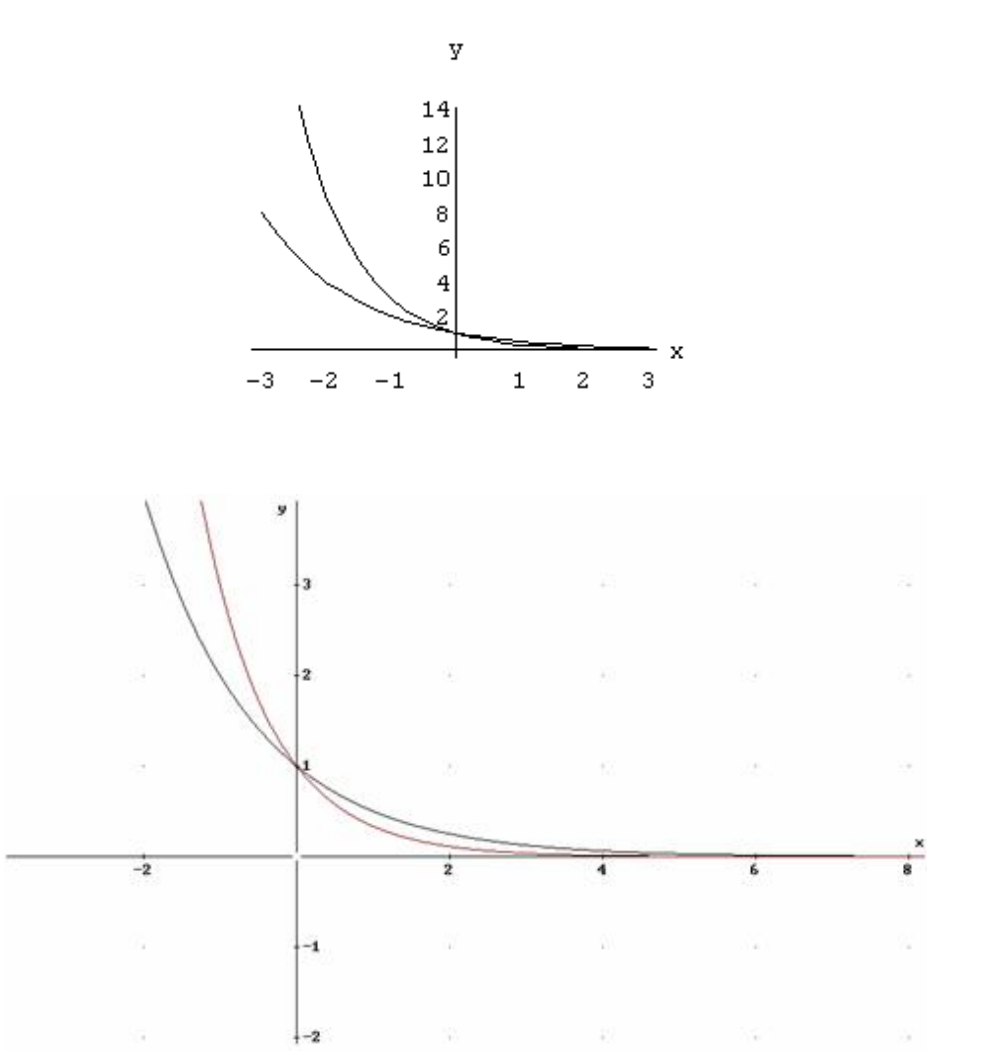

Con **Derive**:

Después de realizar en la práctica una amplia variedad de ejercicios, utilizando ambos software se discute y se llega a las siguientes observaciones:

- 1) Cualquiera sea la base siempre no nulas, la función toma el valor 1 para *x*=0; es decir todos los gráficos pasan por el punto (0, 1).
- 2) La función exponencial es siempre positiva para todos los valores de *x* es decir el gráfico se halla por encima del eje de abscisas y no existe ningún valor de *x* para el cual la función se anula, siendo este eje asíntota horizontal de la función.
- 3) Si *a*>1 la función exponencial es creciente, es decir, las ordenadas aumentan al crecer las abscisas y en el caso 0<*a*<1 la función es decreciente, siendo en ambos casos cóncava hacia arriba.
- 4) Son funciones biyectivas, siendo el dominio el conjunto de los números reales y el codominio el conjunto de los números reales positivos.

Representamos el caso en que  $b \neq 1$ ; por ejemplo el cultivo de bacterias presentado al inicio del tema cuya función exponencial correspondiente  $f(t) = 1000 \cdot 2^{t}$ 

Plo[1000\*2^t, {t, 0, 4}, AxesLabel  $\geq$  {x,y}]

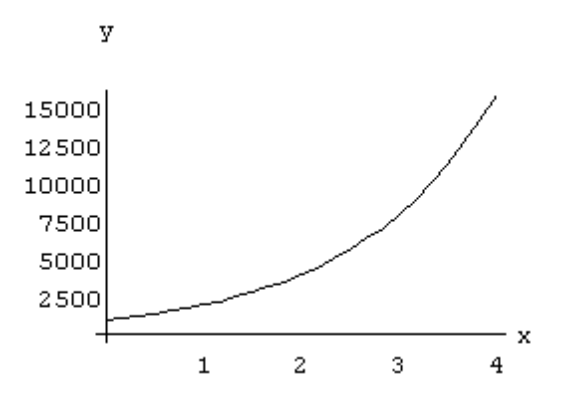

#### Aplicando **Derive**:

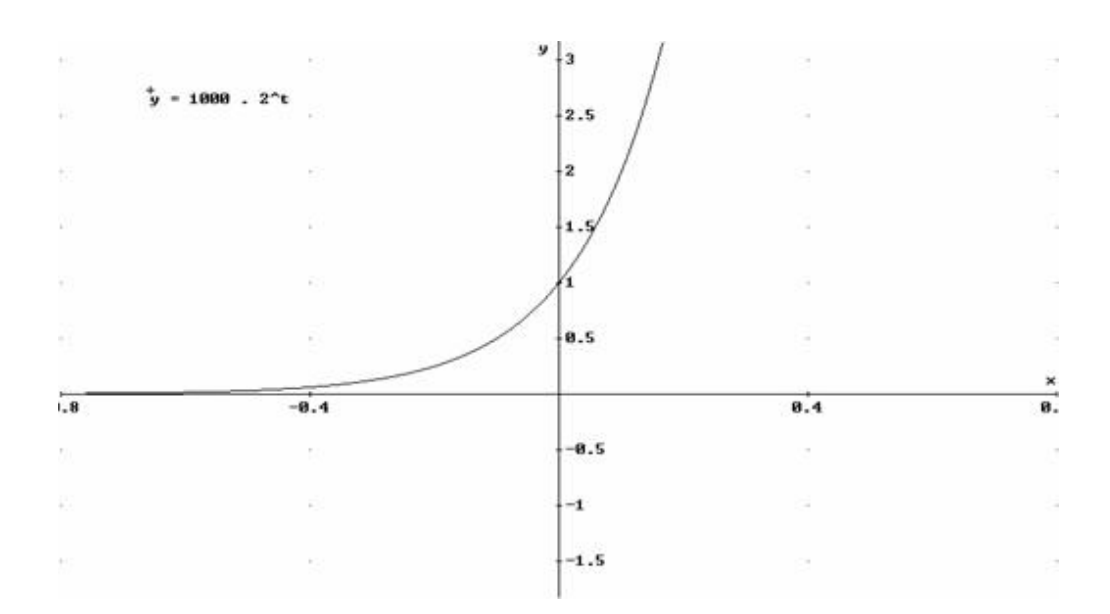

Observamos que *f*(0) = 1000 lo que indica que inicialmente hay 1000 bacterias en el experimento, es decir la gráfica pasa por el punto (0, 1000).

Particularmente importante es la función exponencial  $f(x) = e^x$  que se lee *exponencial de x*, y se designa también como *exp(x)*.

**Mathematica** y **Derive** la definen como una función elemental con la denominación **Exp[x], EXP(x),** respectivamente. **Funciones Logarítmicas:**

Como hemos visto las funciones exponenciales son funciones biyectivas, por lo tanto tienen inversa  $f^{-1}$ . La inversa de una función exponencial de base *a* se llama *función logarítmica de base a*, se representa por  $\log_a x$ , y se lee "logaritmo de x en **base a".**

**Definición**:  $y = \log_a x$  a si y sólo si  $x = a^y$ ,  $a > 0$ ,  $a \ne 1$ .

**Mathematica** define esta función como una función elemental usando: **Log[b,z]** para indicar el logaritmo en base b del número z.

**Derive** la define en forma muy similar, utilizando mayúscula y paréntesis, **LOG(b, z).**

Graficamos en **Mathematica** la función logaritmo de x en base 2. Plot[Log[2,x],  $\{x, 1/8, 8\}$ , AxesLabel  $\geq \{x,y\}$ ]

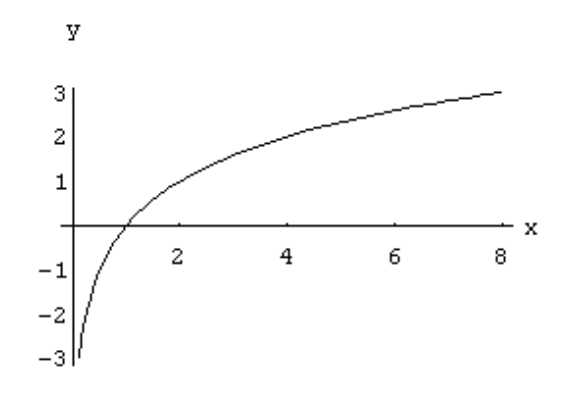

Con **Derive**:

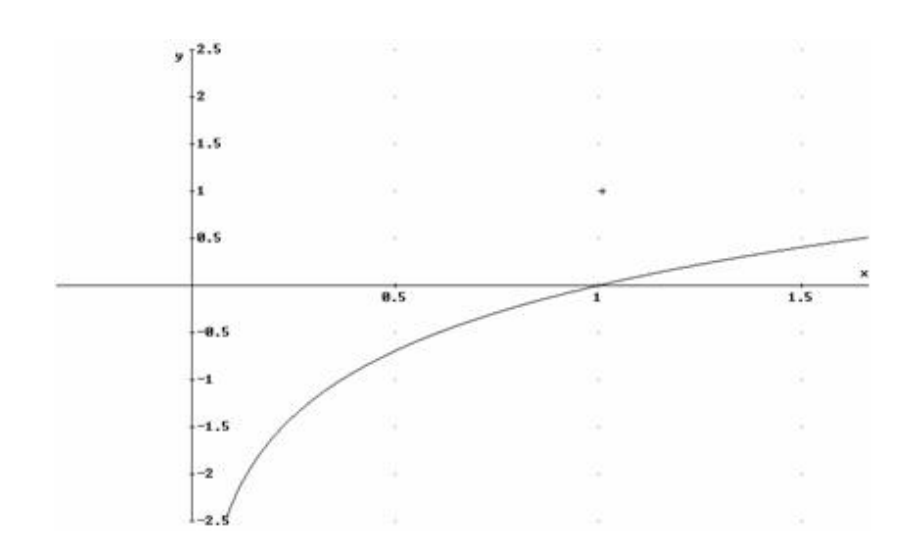

La función logarítmica de base *e* se la denomina en **Mathematica** función **logaritmo neperiano**, y se representa: **Log[x]**, comúnmente llamado **logaritmo natural de x;** la notación que aparece en muchos textos **ln x**, no es aceptada por **Mathematica**.

En **Derive** se define **LN(x)**

En **Mathematica**, graficamos las funciones identidad, exponencial y logarítmica de base *e.*, introducimos el paquete **Legend** que permite colocar leyendas a cada una de las funciones representadas. También usaremos la opción **PlotStyle** que permite modificar el grosor, color y el aspecto de cada gráfica.

Needs["Graphics`Legend`"]

```
Plot[{x, Exp[x], Log[x]}, {x,-3,6}, PlotRange->{{-3,6}, {-2,6}},AxesLabel->{x,y}, PlotStyle>{{Thickness[0.01]},{Thickness[0.02],
RGBColor[0.7,0,0]},{Thickness[0.02], RGBColor[0,0,1]}},LegendPosition->{1.1,0.2}, LegendSize->{1.5,0.5},AspectRatio-
>Automatic,
```
LegendSpacing->0.1, LegendShadow->{0,0},PlotLegend->{"Id(x)", "Exp(x)", "Log(x)"}]

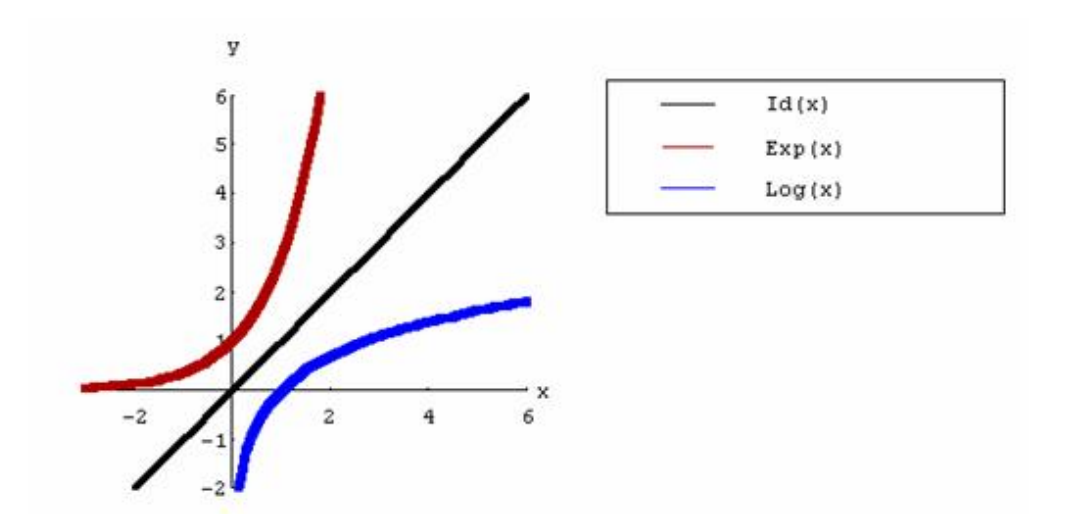

### El mismo gráfico se realizó con **Derive**

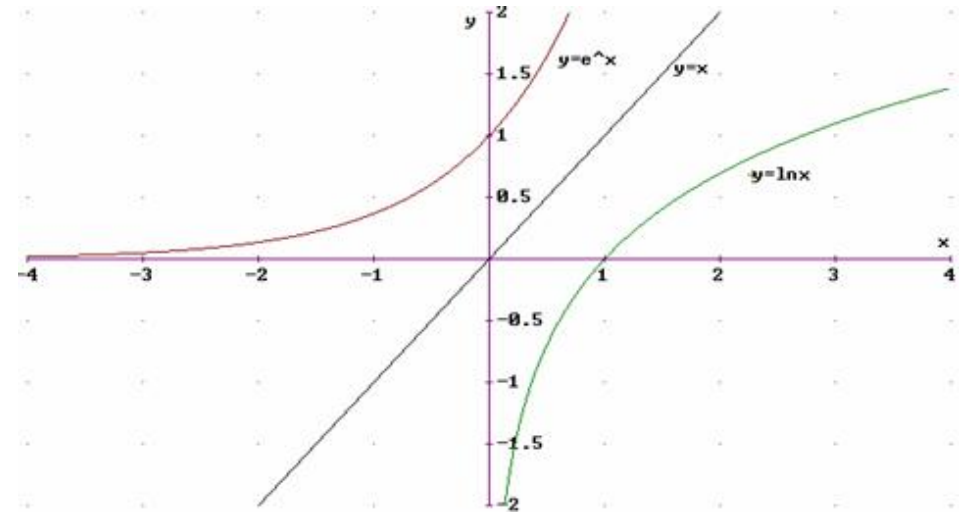

Resumiendo las funciones exponencial y logarítmica de iguales bases son inversas y sus gráficos son simétricos con respecto a  $f(x) = x$ .

# **Funciones trigonométricas**

Luego de la introducción teórica, estudiamos la gráfica de *f(x) = A sen(Bx + C),* (seleccionada por su menor complejidad y de fácil manejo), variando los parámetros intervinientes en distintos casos por ejemplo: Consideramos tres valores distintos para la amplitud :  $A = 1, 3, y - 3$ ; y mantenemos el valor de  $B = 2$ , con  $C = 0$ 

#### Con **Mathematica**

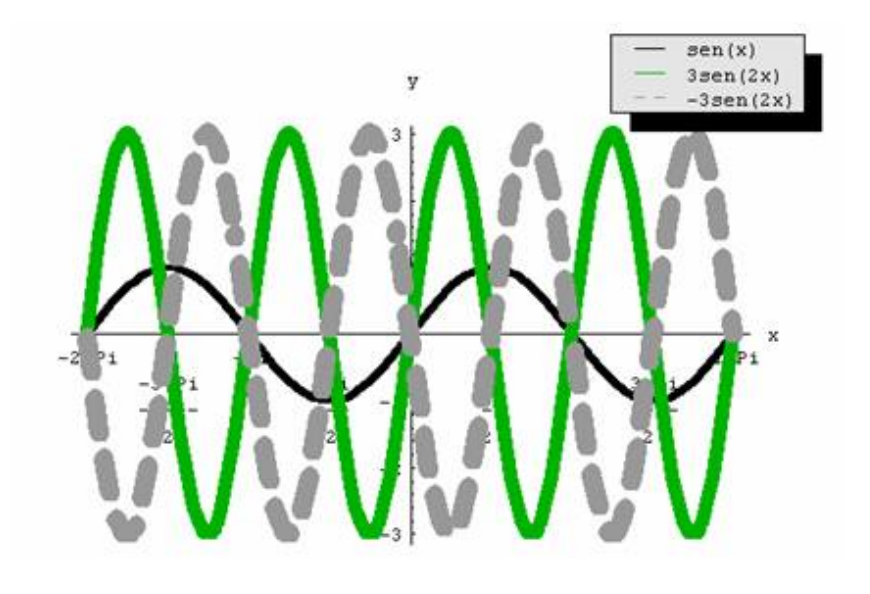

## Aplicando **Derive**

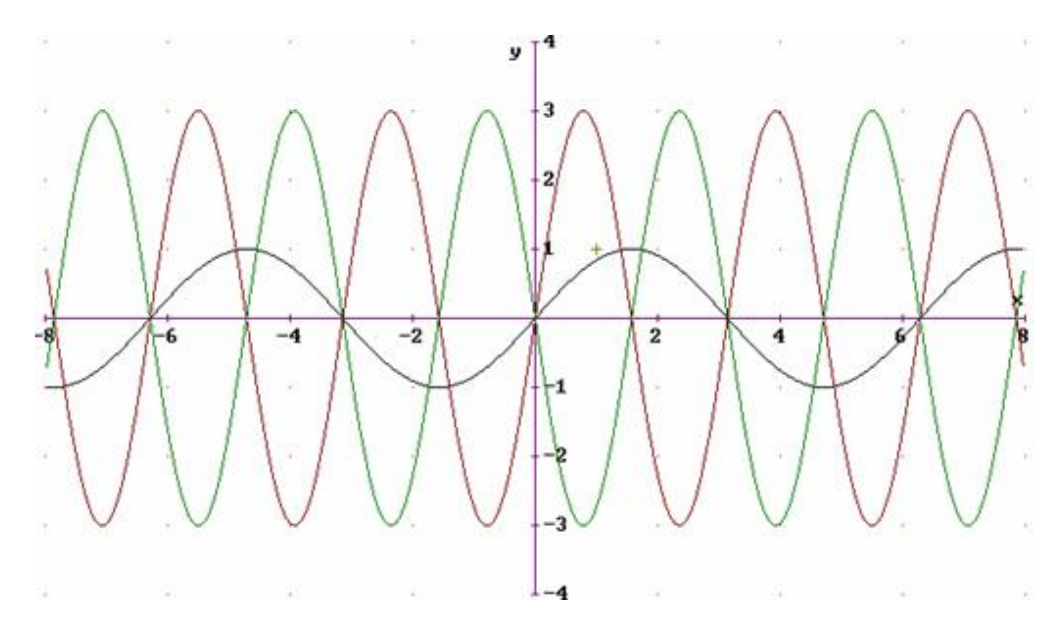

Luego de una puesta en común, formulamos las siguientes observaciones:

Al superponer las gráficas de las funciones en los mismos ejes y con la misma escala, destacamos que el período de las de amplitud 3 es:  $2\pi/2 = \pi$ .

Al cambiar la amplitud en cada función varía el máximo y el mínimo que toma la onda sinusoidal por ejemplo señalamos los

valores Máximos:  $\left|\frac{1}{2},1\right|$ ,  $\left|\frac{1}{2},3\right|$  y Mínimos:  $\left|\frac{1}{2},-1\right|$ ,  $\left|\frac{1}{2},-3\right|$  y así sucesivamente con los múltiplos de  $\pi/2$ . Por lo tanto vemos que se <del>p</del>ueden obtener fácilmente los gráficos de funciones de amplitudes distintas de uno multiplicando la ordenada de la función de amplitud uno por el nuevo valor que se le asigna a la misma.

Ejercicio: Analizar el caso:  $A = I$ ,  $B = I$  y  $C \neq 0$ , en particular  $C = \pm \pi / 2$ . Presentar conclusiones.

# **Actividad integradora:**

En este trabajo presentamos la solución de uno de los problemas propuestos, realizada con **Mathematica** y proponiendo a los

alumnos la solución del mismo utilizando el software **Derive**.

**Población de truchas.** En un estanque grande se introducen mil truchas de un año de edad. Se espera que el número N(t) de

las que viven todavía después de t años sea  $N(t) = 1000$ .  $0.9^t$ .

- a) Tabular y graficar N(t) para  $0 \text{ f } t \text{ f } 8$
- b) Estimar cuando habrá 500 truchas vivas
- c) ¿Qué población de truchas viven entre 2 y 4 años?
- a) Tabulamos y graficamos la función N(t) con las siguientes sentencias:

Table[1000\*0.9^t, {t,0,8}]

Construye la siguiente lista:

{1000, 900., 810., 729., 656.1, 590.49, 531.441, 478.297, 430.467} Plot[1000\*0.9^t, {t, 0, 8}, AxesLabel->{X,Y}]

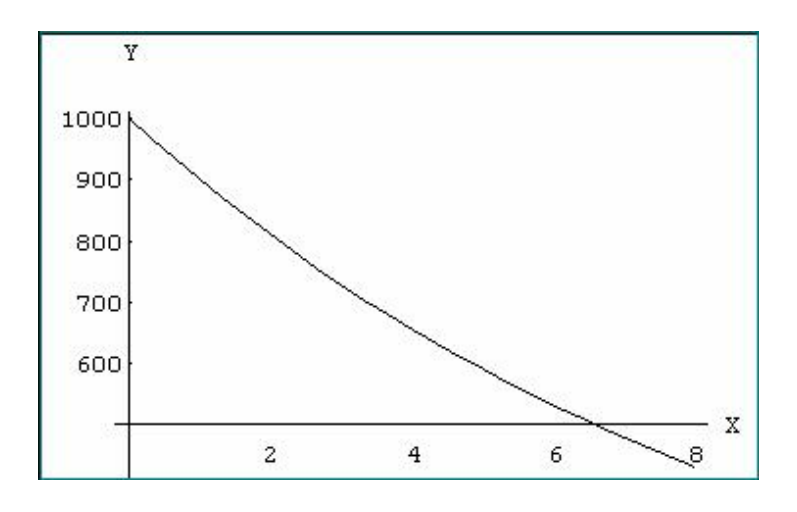

b) Igualando la función N(t) al valor dado de 500 truchas obtenemos una ecuación exponencial de variable t que resolvemos en Mathematica usando el comando **NSolve**

NSolve[1000\*0.9^t==500, t]

Que al ejecutarlo resuelve numéricamente la ecuación planteada:

## $\{\{t > 6.57881\}\}\$

El valor obtenido también lo podemos estimar a partir de los gráficos anteriores.

c) Calculamos N(2) y N(4) usando nuevamente el comando Solve

Solve[1000\*0.9^2==N, N]

 $\{N > 810.\}$ 

Solve[1000\*0.9^4==N, N]

 $\{N > 656.1\}$ 

Entonces la población de truchas entre 2 y 4 años disminuye de 810 a 656, como se observa en la tabla.

Consumo de agua. Un depósito suministra agua a una comunidad. Durante los meses de verano el consumo *C(t)* de agua en pies **3 /**día, es :

en la cual *t* es el tiempo en días y  $t = 0$  corresponde al inicio del verano.

- a) Trazar la gráfica de *C* para 0 £ *t* £ 90.
- b) ¿Cuándo es máximo el consumo de agua?.

## **CONCLUSIONES**

Los docentes que elaboramos esta propuesta, que resultó positiva, consideramos que conlleva una serie de ajustes originados por distintos factores y que es viable implementarla con un mayor número de alumnos y otros temas de la asignatura. Los recursos informáticos utilizados como herramienta ayudaron al enriquecimiento del campo per- ceptual y de las operaciones mentales involucradas en los procesos de construcción, estructuración y análisis de contenidos. Esta experiencia permitió observar una buena disposición para el trabajo y el aprendizaje por parte de los alumnos a diferencia de una clase convencional, en la cual "aprendían" con una actitud exclusivamente receptiva.

## **BIBLIOGRAFÍA**

- 1. Artigue, M. Douady, R. Moreno, L. Gómez, P. Ingeniería Didáctica en Educación Matemática. Un esquema para la *investigación y la innovación en la enseñanza y el aprendizaje de las matemáticas.* Grupo Editorial Iberoamérica. Colombia. 1998.
- **2. Azcárate, C. Deulofeu, J.** *Funciones y Gráficas.* Editorial Síntesis. España. 1990
- **3. Azinián, H.** R*esolución de Problemas Matemáticos. Visualización y manipulación con computadora.* Ediciones Novedades Educativas. Argentina. 1997.
- **4. Brousseau, Guy**. *Fondaments et méthodes fe la didactique. Recherches en didactique*

*des mathématiques 7.2.* Versión en español publicada por F.a. M.A.F. Universidad Nacional

de Córdoba. 1987..

- **5. Chevallard, I; Bosch, M.; Gascon J**. *Estudiar Matemáticas. El eslabón perdido entre la enseñanza y el aprendizaje.* ICEHORSORI. Universidad de Barcelona. 1997.
- **6. Larson, R; Hostetler, R; Edwards, B.** *Calculo y Geometría Analítica.* Quinta Edición*.* McGrawHill. España 1995.
- **7. Leithold, L.** *El Cálculo con Geometría Analítica.* Sexta Edición. México.1992
- **8. Stewart, J.** *Cálculo de una variable. Trascendentes Tempranas.* Tercera Edición International Thomson Editores S.A. México. 1998.

**9. Swokowski, E.** *Algebra y Trigonometría con Geometría Analítica.* Grupo Editorial Iberoamericana. México. 1996.